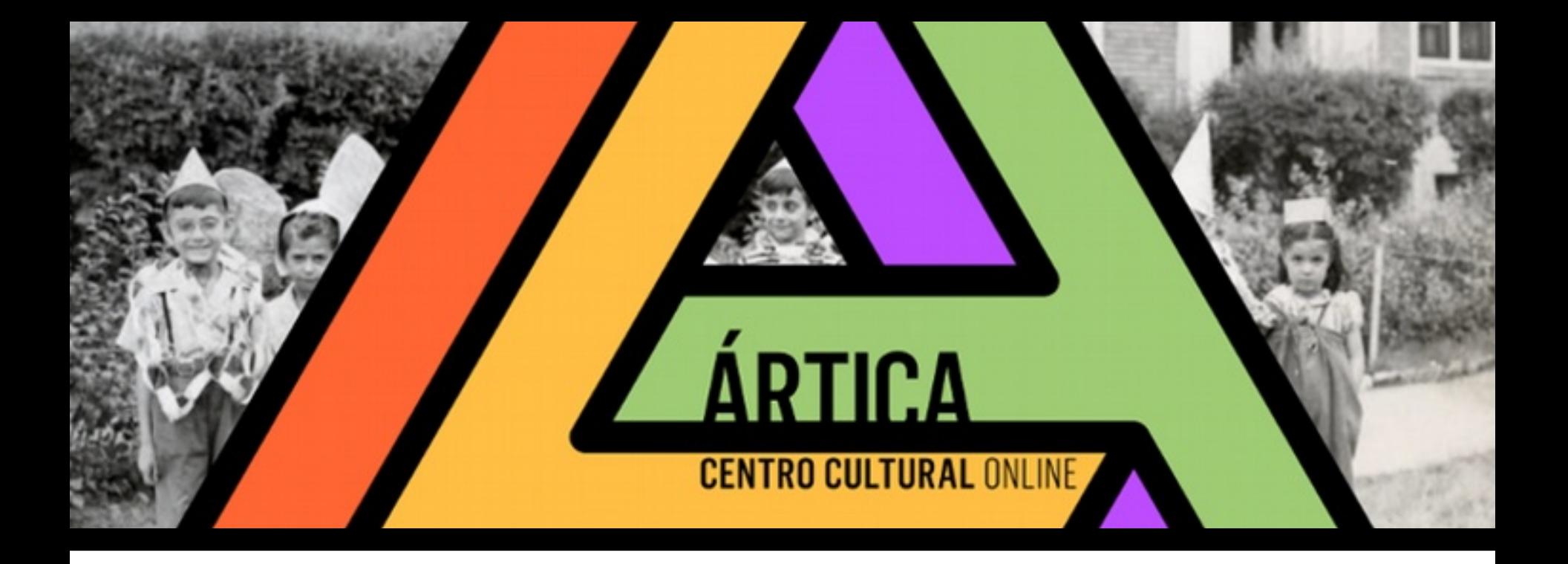

**GUÍA DEL AULA VIRTUAL 2018**

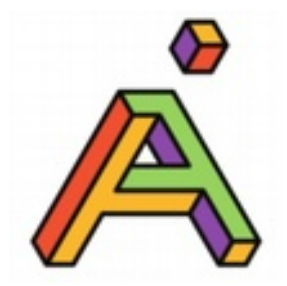

### **Presentación**

Ártica es un Centro Cultural Online que desarrolla formación online sobre temas de arte y cultura.

También ofrecemos consultorías, asesoramiento e investigación para la implementación de proyectos artísticoculturales en Internet.

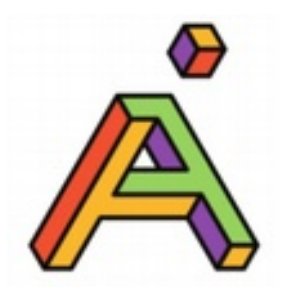

### **Nuestros cursos**

#### **Están dirigidos a:**

- -artistas y creadores de diversas disciplinas
- -aficionados al arte y la cultura
- -emprendedores culturales
- -museos
- -instituciones de arte
- -centros culturales

**Modalidad** completamente online.

**¿Dónde?** En Internet, para todo el mundo de habla hispana.

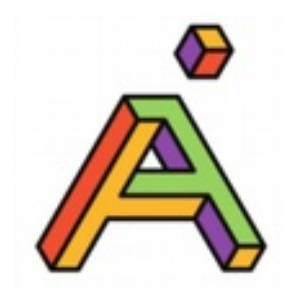

### **Nuestros cursos**

#### **Aspiramos a una educación online de calidad, entendida como:**

- una práctica educativa **centrada en el aprendiz**
- -Internet al servicio de acercar a los docentes con sus alumnos, permitiendo un **seguimiento personalizado**
- -**Intercambio fluido** con los participantes
- -**teoría y práctica**: desarrollo de fundamentos conceptuales al tiempo que se fomenta el "aprender haciendo"

-**motivación de los participantes** gracias a la interactividad, el diálogo libre, el trabajo colaborativo, el compartir materiales interesantes y ejemplos prácticos.

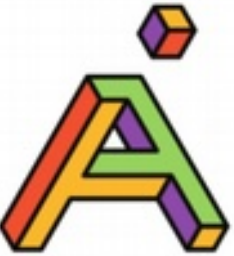

# **¿Cómo es la modalidad online?**

Los cursos online combinan dos tipos de modalidades:

- 1. En vivo: son actividades donde docentes y estudiantes se conectan todos juntos en el mismo momento y se desarrollan en tiempo real. Ejemplos: chat, reuniones en vivo por Skype, webconferencias.
- 2. En tiempo diferido: la modalidad más usada, no requiere estar conectados todos al mismo tiempo.

Esto posibilita la comunicación aunque los horarios disponibles de tutores y estudiantes para entrar en el aula virtual no sean los mismos.

Ejemplos: foros, wikis, compartición de archivos, etc.

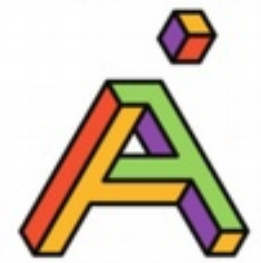

# **¿Cómo se organizan los cursos?**

Los cursos online se organizan en módulos

Los módulos son las unidades temáticas o conceptuales que ordenan los materiales y actividades del curso y normalmente son de una semana de duración.

Los docentes anunciarán al grupo el inicio y fin de cada módulo.

Organización habitual de los módulos:

- Información del módulo: título, fechas, docentes, objetivos
- Lecturas de contenidos obligatorios
- Actividades: foros, tareas individuales, etc.
- Bibliografía: contenidos de lectura optativa

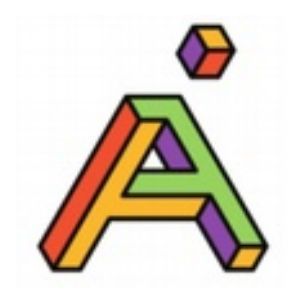

# **Aula virtual**

La actividad central de los cursos se desarrolla en el aula virtual de Ártica.

¿Por qué un aula virtual?

El aula virtual sirve para centralizar la actividad del curso, presentar la información de forma intuitiva y clara, guardar un registro ordenado de las participaciones de los alumnos y disponer de un repositorio siempre disponible de recursos y actividades.

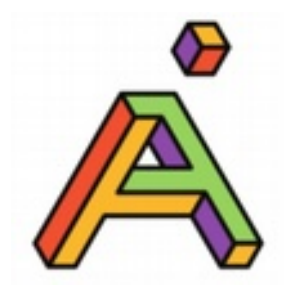

# **La actividad de cada día**

Es suficiente con que ingreses al aula virtual una vez al día y dispongas de tiempo para realizar las siguientes actividades:

- Acceder al material y dedicar un tiempo mínimo diario a su estudio, de acuerdo con tu disponibilidad horaria.

- Revisar si tienes notificaciones de mensajes .

- Tomarte un tiempo para avanzar en las tareas prácticas propuestas por los docentes.

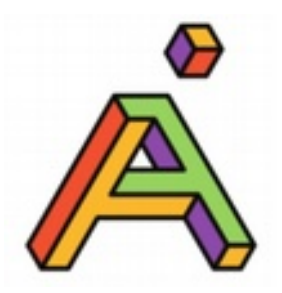

### **Ingreso al aula virtual**

#### Vamos a: <https://aula.articaonline.com/>

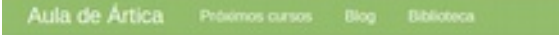

 $A$  area.

#### Laboratorio de contenidos culturales

Un laboratorio en el que adquirirás nociones teóricas y habilidades prácticas para la creación de contenidos culturales que funcionen en el entorno digital.

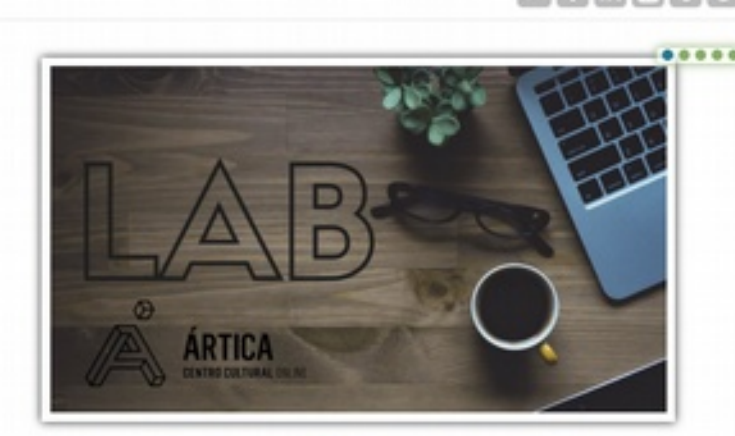

#### $\square$  CURSOS TOTALMENTE ONLINE

Se puede participar desde cualquier lugar, con independencia de horarios, en un Entorno Virtual de Aprendizaje intuitivo, multimedia e interactivo, con acceso a todos los materiales necesarios.

#### A ACOMPAÑAMIENTO PERSONALIZADO

Los docentes están atentos a las necesidades de cada participante y sus procesos personales. La comunicación es constante y personalizada. Toda vez que sea posible, trabajamos con una metodología de aprendizaje en base a proyectos.

#### **W** MOTIVACIÓN

Creemos que no se puede aprender sin pasarla bien. Buscamos que los participantes se sientan motivados por la interactividad, el diálogo libre, el compartir lecturas interesantes, ejemplos prácticos y el trabajo colaborativo.

Redes sociales

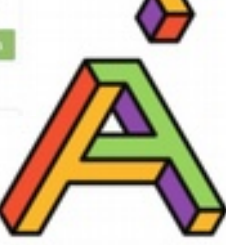

### **Loguearse en el aula virtual**

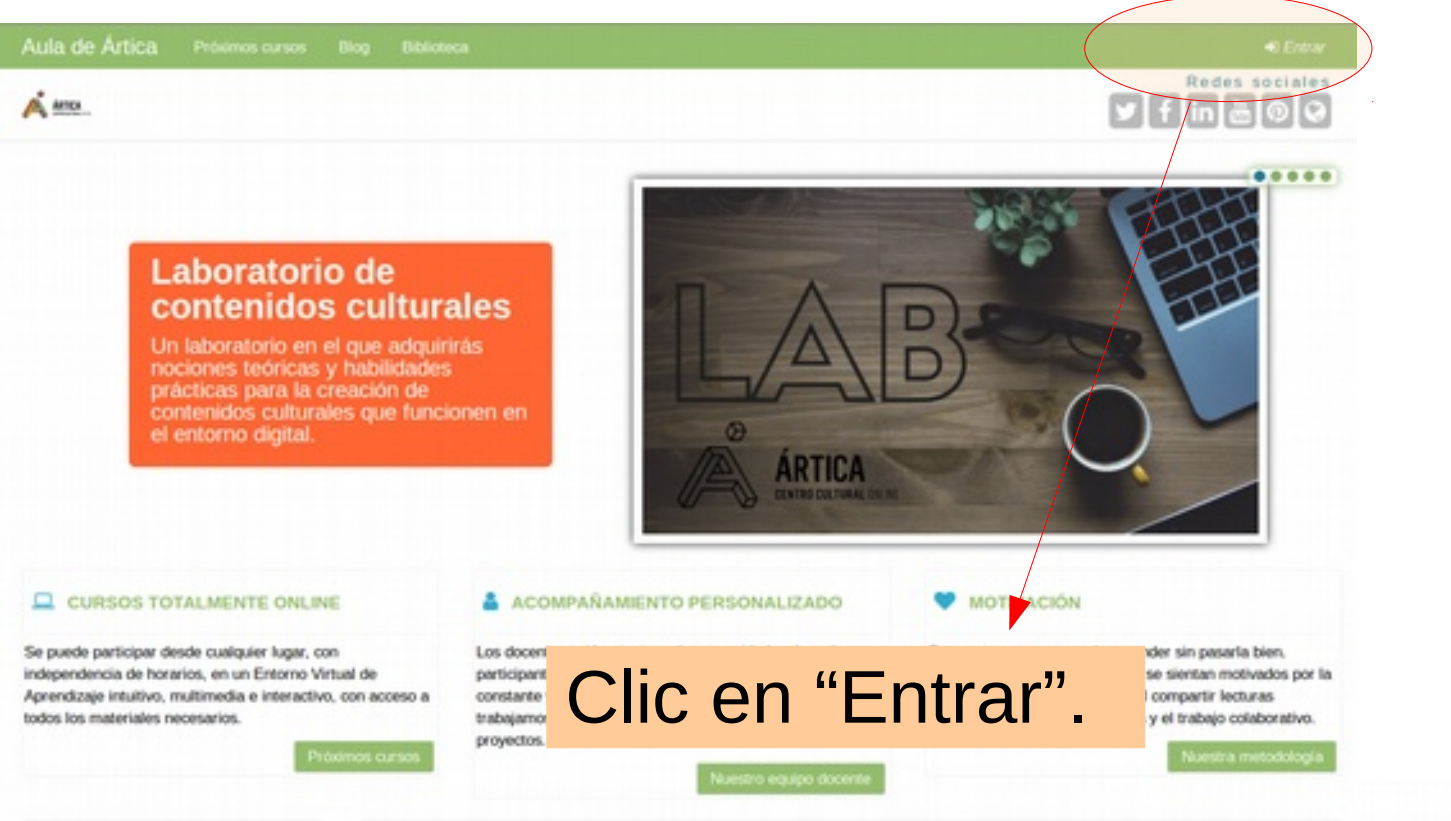

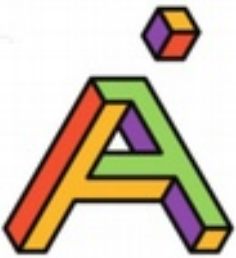

## **Usuario y contraseña**

Introduce nombre de usuario y contraseña que te hemos enviado por email.

#### **Entrar**

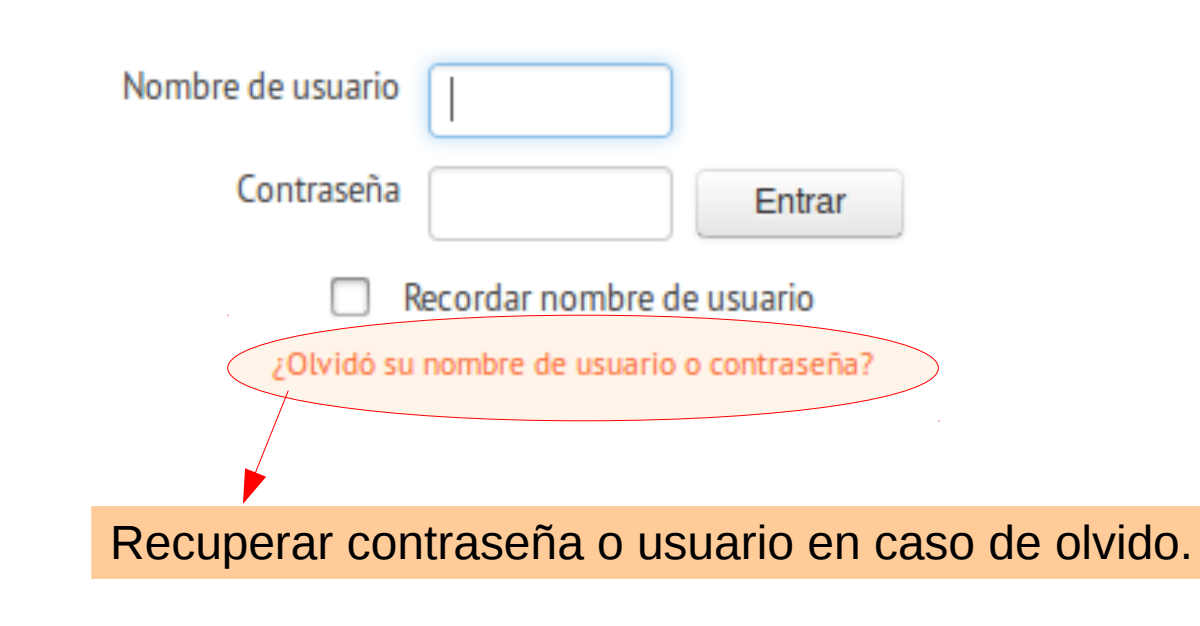

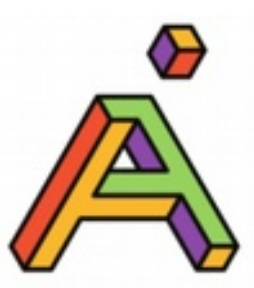

# **Subir foto y actualizar perfil (1)**

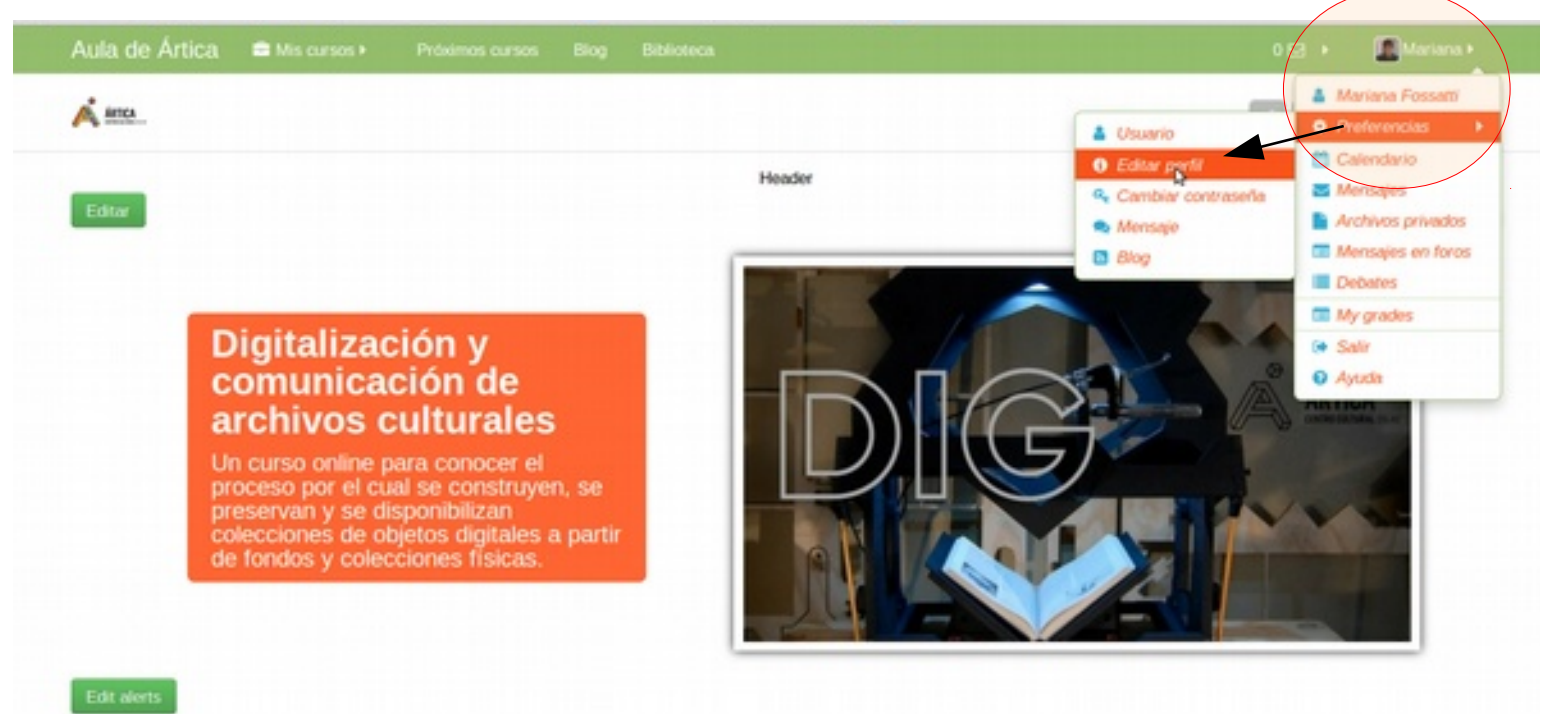

#### **Q** CURSOS TOTALMENTE ONLINE

Se puede participar desde cualquier lugar, con independencia de horarios, en un Entorno Virtual de Aprendizaje intuitivo, multimedia e interactivo, con acceso a todos los materiales necesarios.

#### ACOMPAÑAMIENTO PERSONALIZADO

Los docentes están atentos a las necesidades de cada participante y sus procesos personales. La comunicación es constante y personalizada. Toda vez que sea posible, trabajamos con una metodología de aprendizaje en base a

#### **MOTIVACIÓN**

Creemos que no se puede aprender sin pasarla bien. Buscamos que los participantes se sientan motivados por la interactividad, el diálogo libre, el compartir lecturas interesantes, ejemplos prácticos y el trabajo colaborativo.

#### Llevar el puntero del mouse a tu foto de perfil. Ir a Preferencias > Editar perfil

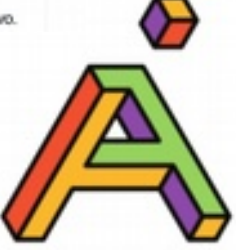

# **Subir foto y actualizar perfil (2)**

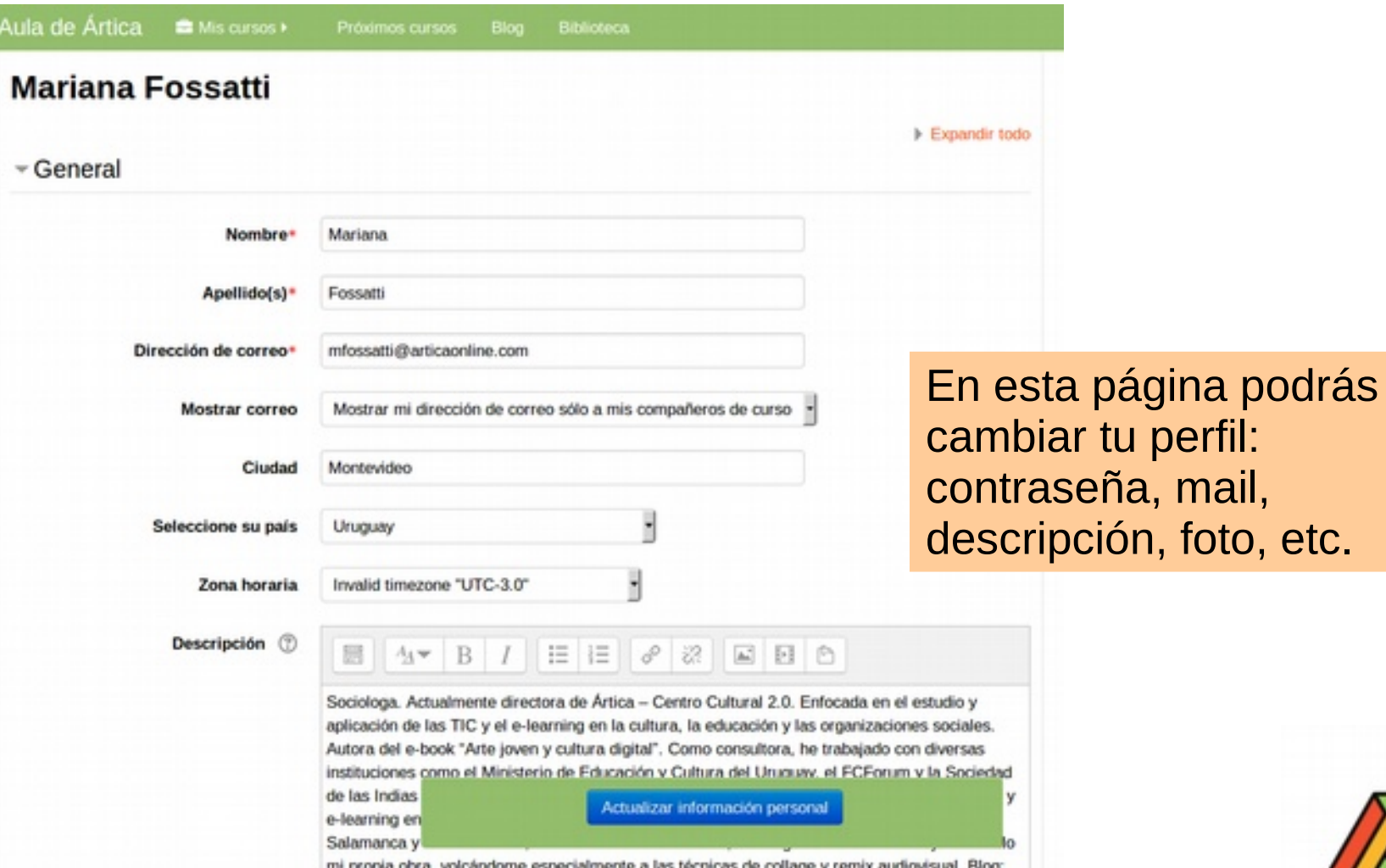

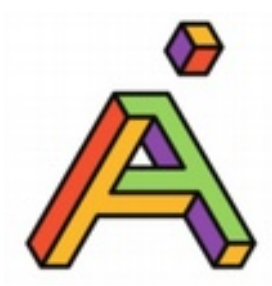

mail,

foto, etc.

# **Subir foto y actualizar perfil (3)**

Descripción (?)

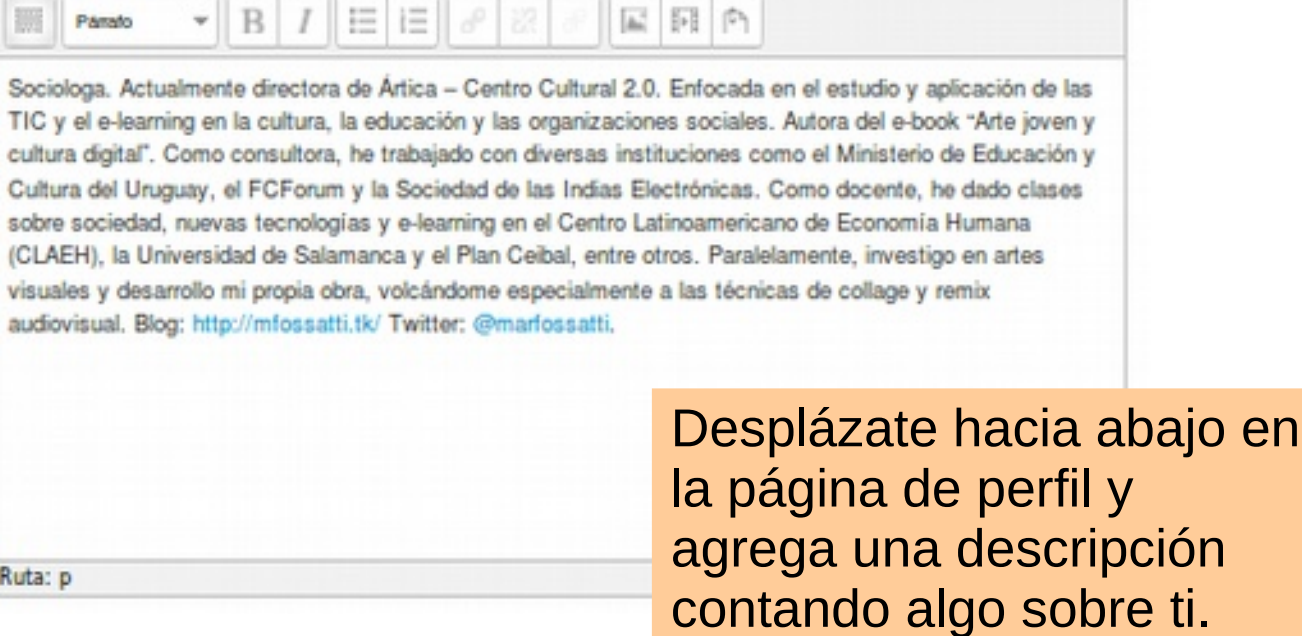

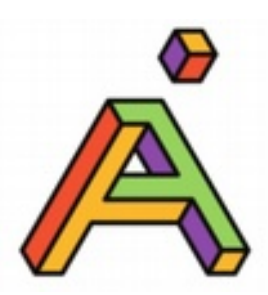

# **Subir foto y actualizar perfil (4)**

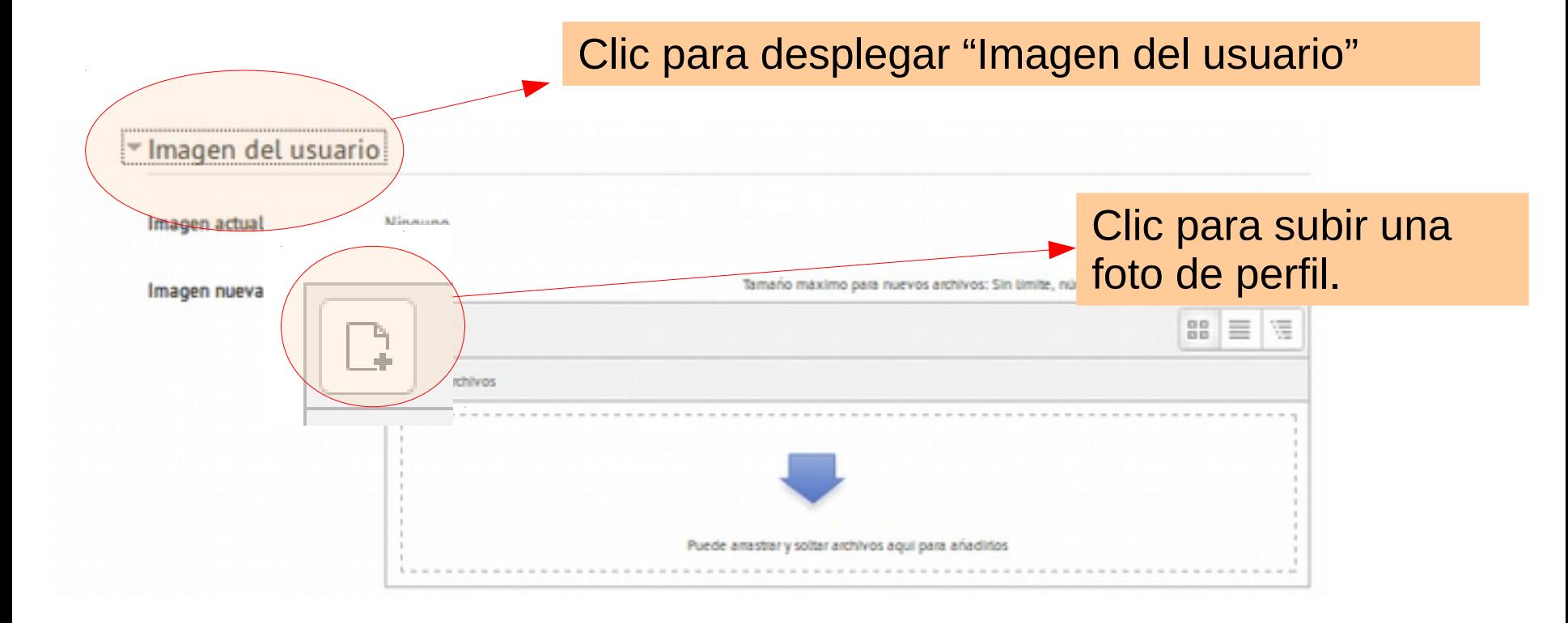

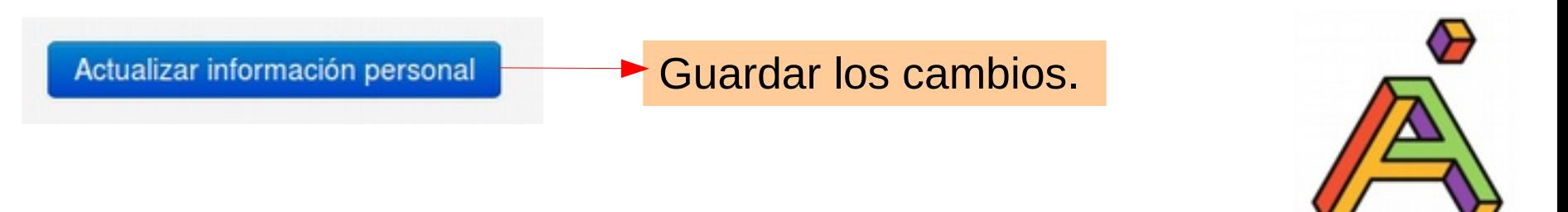

### **Ingresar al curso**

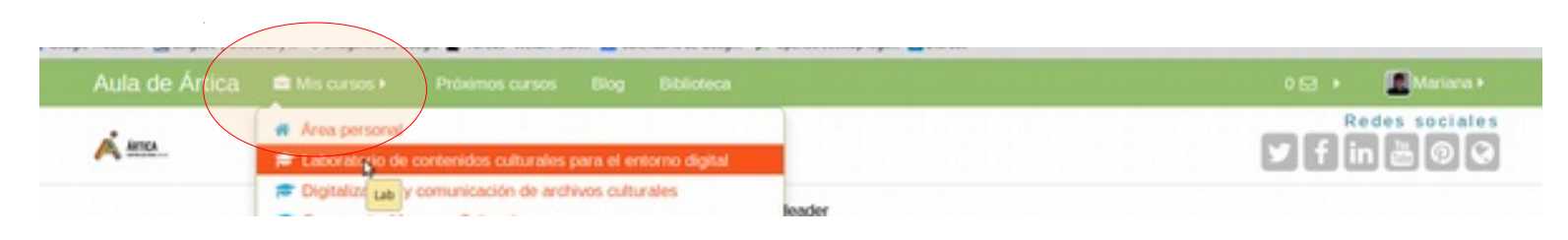

Clic en "Mis cursos" y luego de que se despliegue, clic en el nombre del curso.

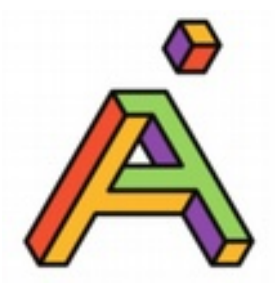

## **El curso por dentro (1)**

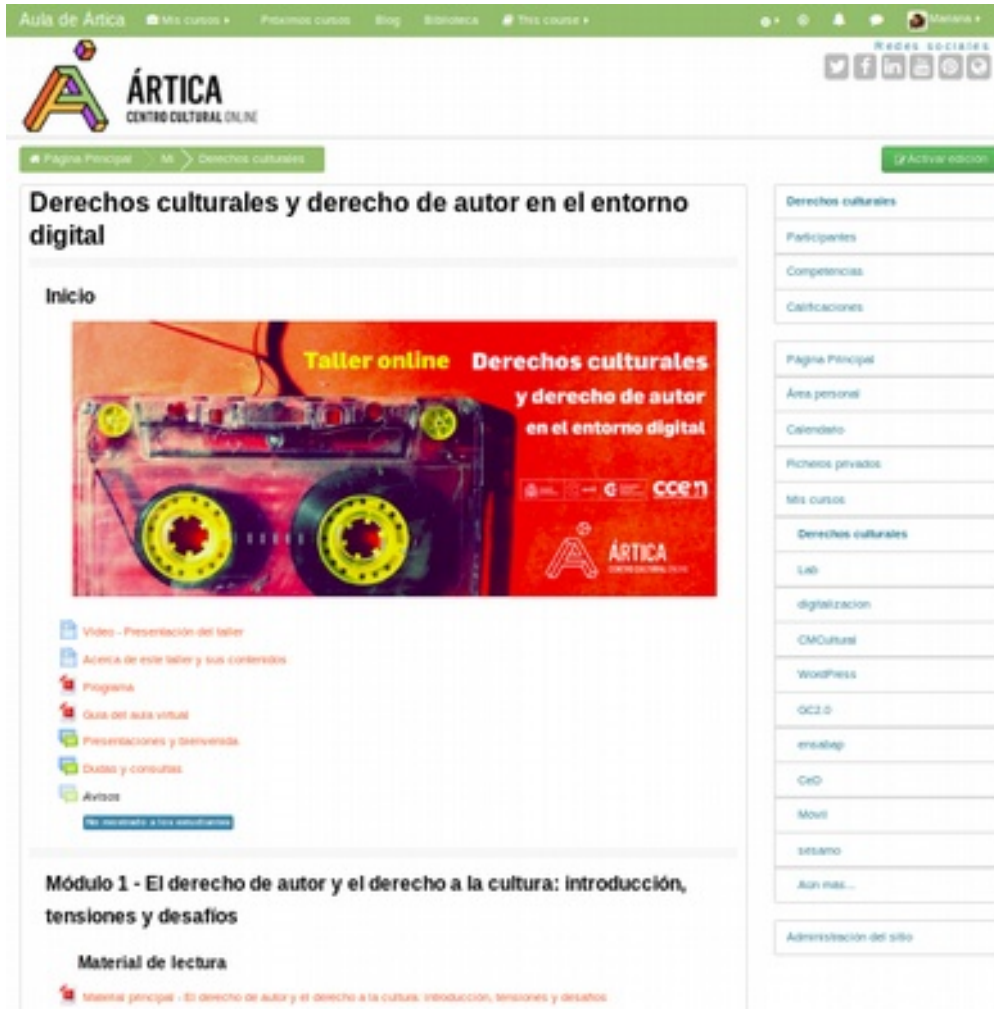

Este es un EJEMPLO de cómo se ve un curso por dentro.

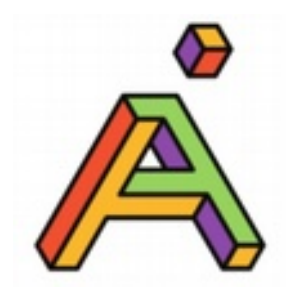

# **El curso por dentro (2)**

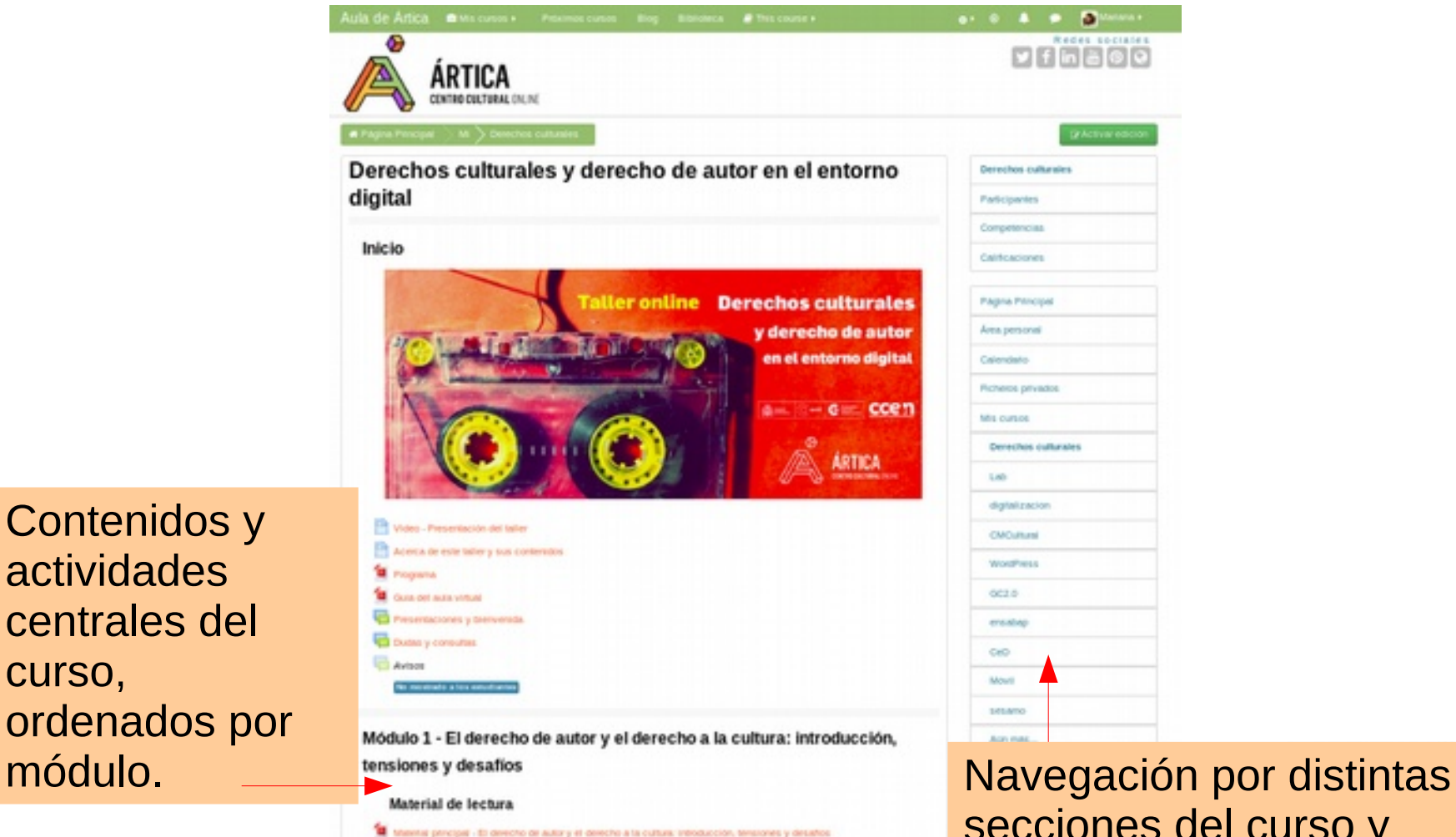

Contenidos y

centrales del

actividades

curso,

secciones del curso y acceso a perfil y área personal.

## **Módulos del curso**

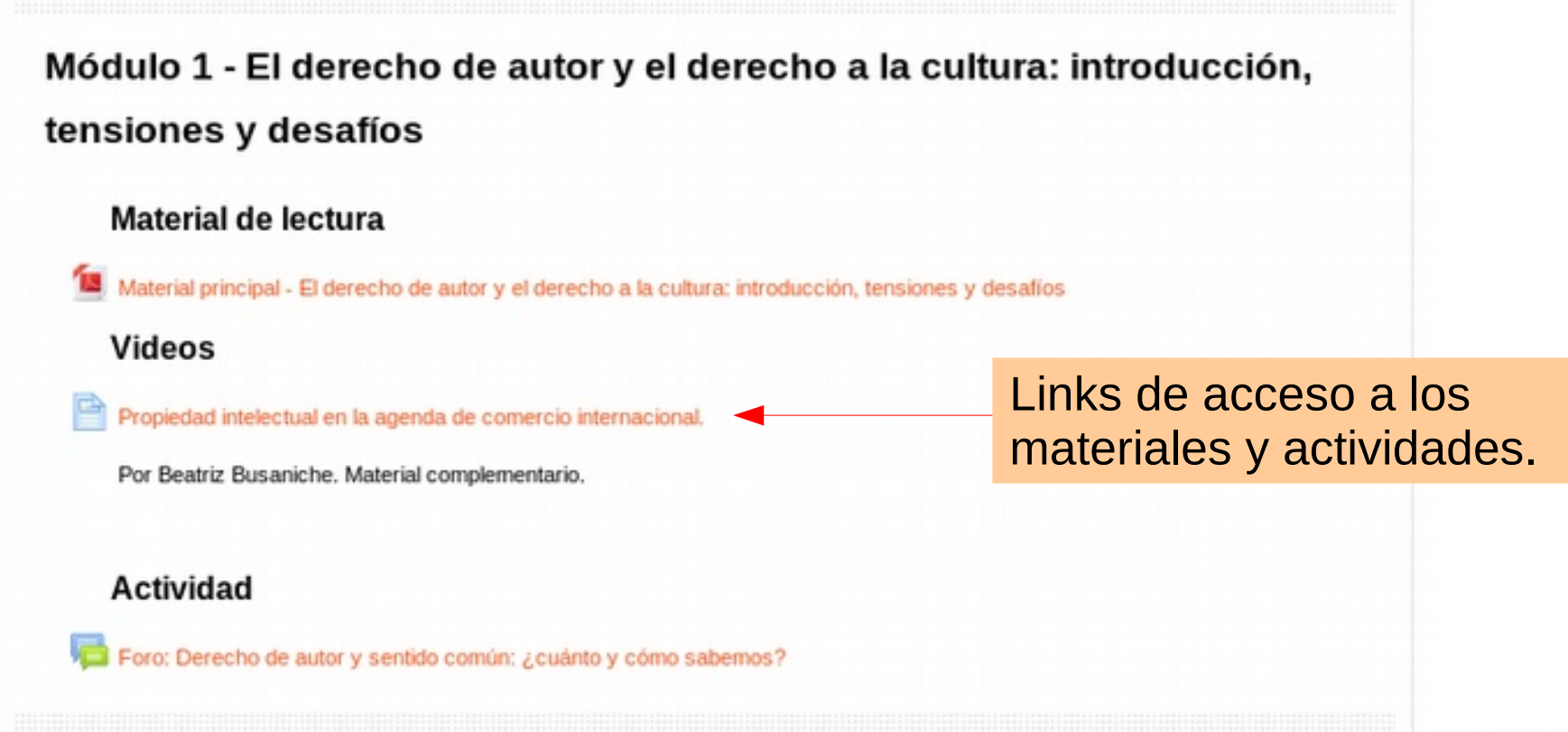

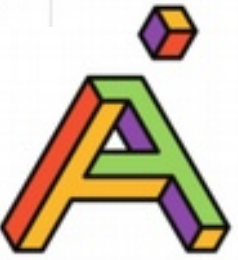

# **Cómo acceder a materiales**

Casi todos los materiales de lectura estarán accesibles en tres posibles formatos:

**Páginas web:** basta con hacer clic en el link o hipervínculo y accedemos al recurso desde una nueva ventana o pestaña del navegador.

**Documentos PDF:** se pueden abrir y descargar desde el aula virtual, haciendo click sobre el nombre del archivo. Fáciles de guardar e imprimir.

**Videos:** Se accede mediante un reproductor online que cuenta con una barra de controles, igual que los videos de YouTube.

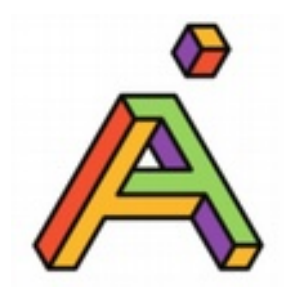

# **Evaluación del curso**

#### **Para aprobar el curso debes:**

- Realizar al menos 4/5 de las actividades indicadas por los docentes.
- Completar las tareas en tiempo y forma, dentro del período indicado en cada módulo.

#### **Ten presente que:**

- Recibirás el feedback de los docentes por cada actividad realizada, o bien se te pedirá completar o reformular la actividad, en caso de que se considere necesario.
- Si necesites tiempo extra o tienes dudas sobre las actividades, contacta a los docentes para recibir ayuda o solicitar un nuevo plazo.

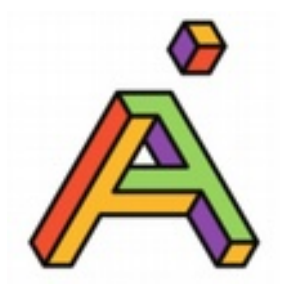

#### **Puedes acceder al aula virtual de Ártica mediante la aplicación móvil de Moodle (gratuita):**

- Para Android: [https://play.google.com/store/apps/details?id=c](https://play.google.com/store/apps/details?id=com.moodle.moodlemobile) [om.moodle.moodlemobile](https://play.google.com/store/apps/details?id=com.moodle.moodlemobile)
- Para iPhone: [https://itunes.apple.com/uy/app/moodle-mobile/](https://itunes.apple.com/uy/app/moodle-mobile/id633359593?mt=8) [id633359593?mt=8](https://itunes.apple.com/uy/app/moodle-mobile/id633359593?mt=8)

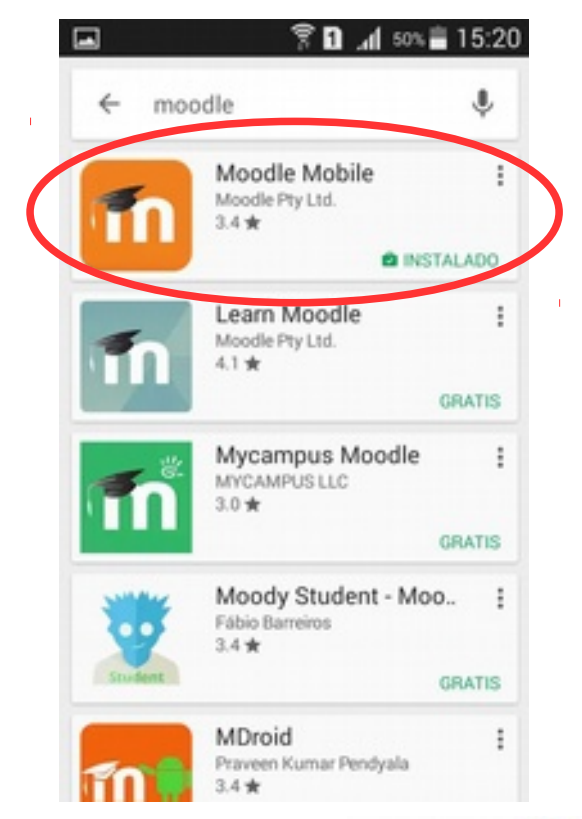

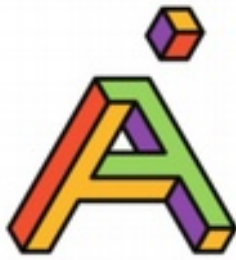

Como cualquier otra aplicación, una vez instalada la encontrarás en el escritorio del móvil identificada por el logo de Moodle y bajo el nombre:

#### **Moodle Mobile**

Nuestra aula virtual es **responsiva** y también la puedes usar en el **navegador web del móvil**, si no quieres o no puedes instalar la app.

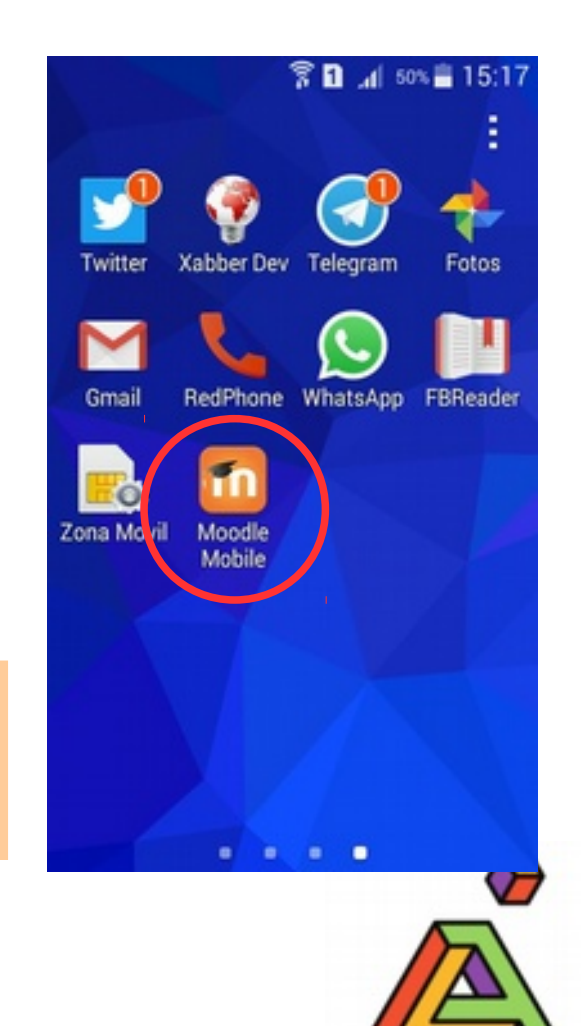

#### **Para conectarte al aula virtual de Ártica**

debes desplegar el menú de la aplicación y agregar a Ártica como uno de tus sitios Moodle.

En Dirección del sitio debes agregar exactamente: [https://www.aula.articaonline.com](https://www.aula.articaonline.com/)

Tocas "Conectar" y en la siguiente pantalla te pedirá tu nombre de usuario y contraseña, que son los mismos que te hemos dado para ingresar a la plataforma web.

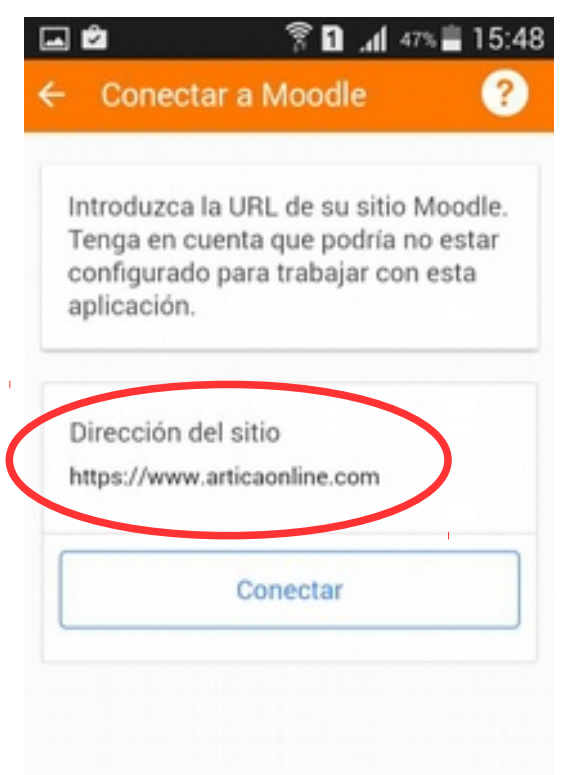

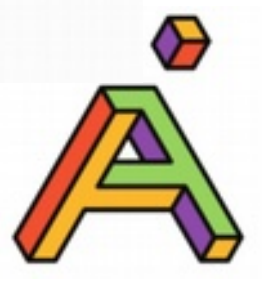

En la app encontrarás **acceso a tus cursos** en Ártica, así como a **mensajes y notificaciones** que te serán de utilidad, entre otras funcionalidades.

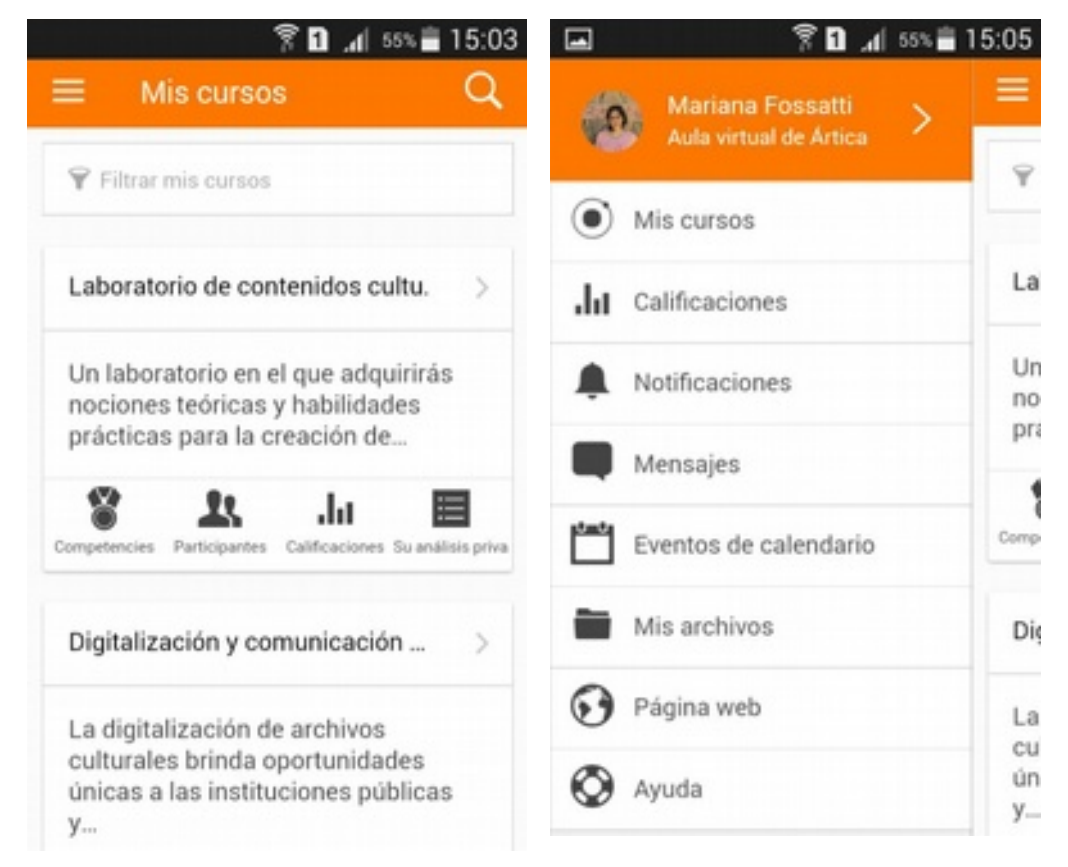

**Tip**: la aplicación te permite descargar los materiales de estudio a tu móvil para leerlos donde quieras sin necesidad de conexión

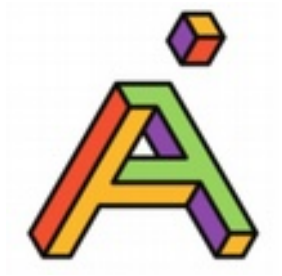

## Por dudas y consultas, pueden escribirnos. ¡Muchas gracias!

## Mariana y Jorge

### [contacto@articaonline.com](mailto:contacto@articaonline.com)

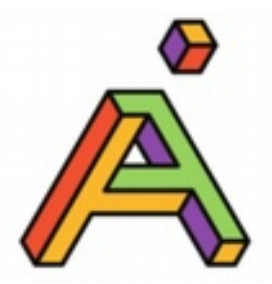